## **Personal Profile**

 Here you can view your 8-digit Banner ID number. You can also add a secondary email address and sign-up for text message notifications.

## My Profile

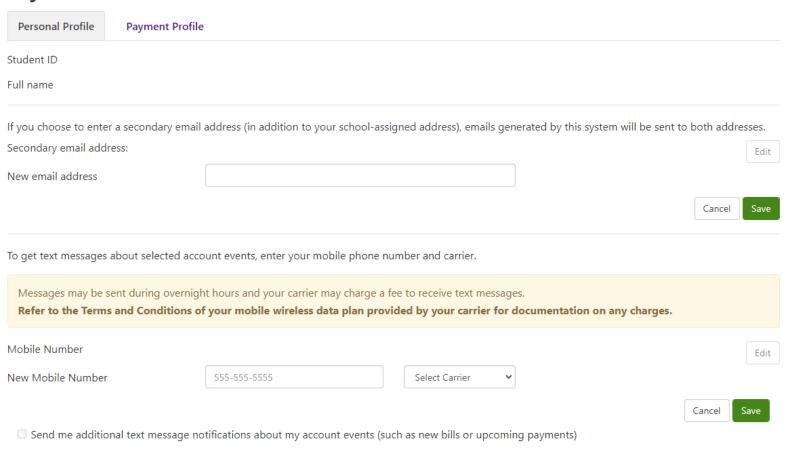

## **Payment Profile**

Here you can save frequently used payment methods.

## My Profile

| Personal Profile                                                                     | Payment Profile                                                                                                    |
|--------------------------------------------------------------------------------------|----------------------------------------------------------------------------------------------------|
| A saved payment me page.                                                             | ethod securely stores the account information for a bank account. To get started, select the Add New Payment Method option on this |
|                                                                                      |                                                                                                    |
| Add New Payment Method                                                               |                                                                                                    |
| Method                                                                               | Select Method   Select                                                                                                    |
| Electronic Check - Payments can be made from a personal checking or savings account. |                                                                                                    |